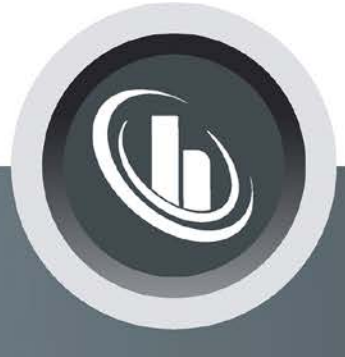

# Inspired by temperature

**Durchflussmengenmessung und -regelung**  Unichiller

**Handbuch**

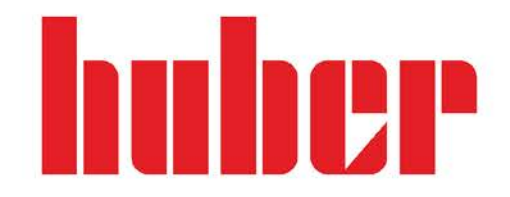

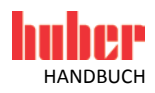

# **Durchflussmengenmessung und -regelung**

**GÜLTIG FÜR:**

**Unichiller® Modelle**

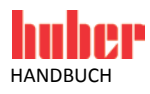

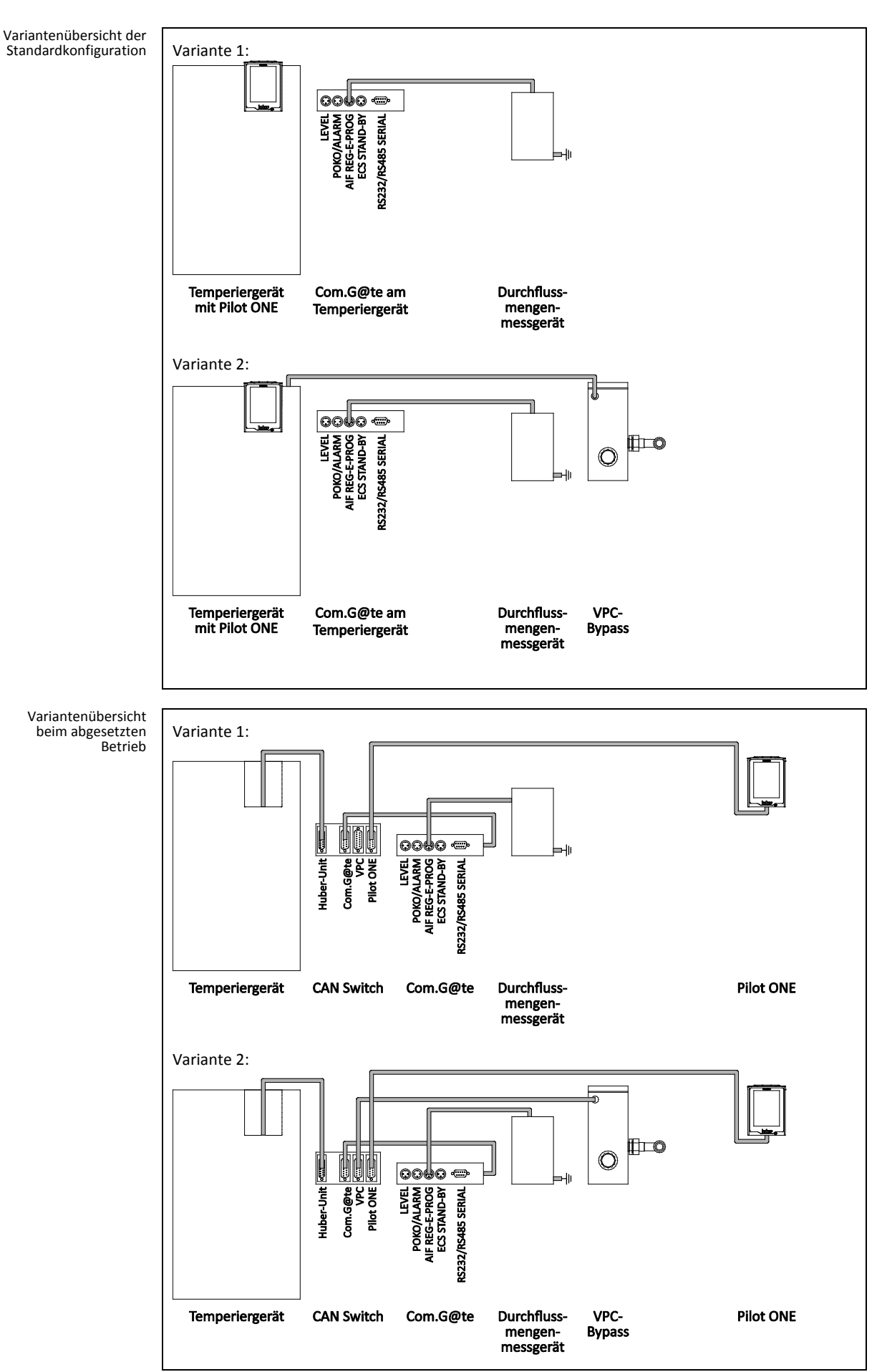

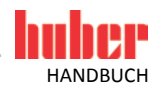

## Inhaltsverzeichnis

#### V1.0.0de/02.12.16

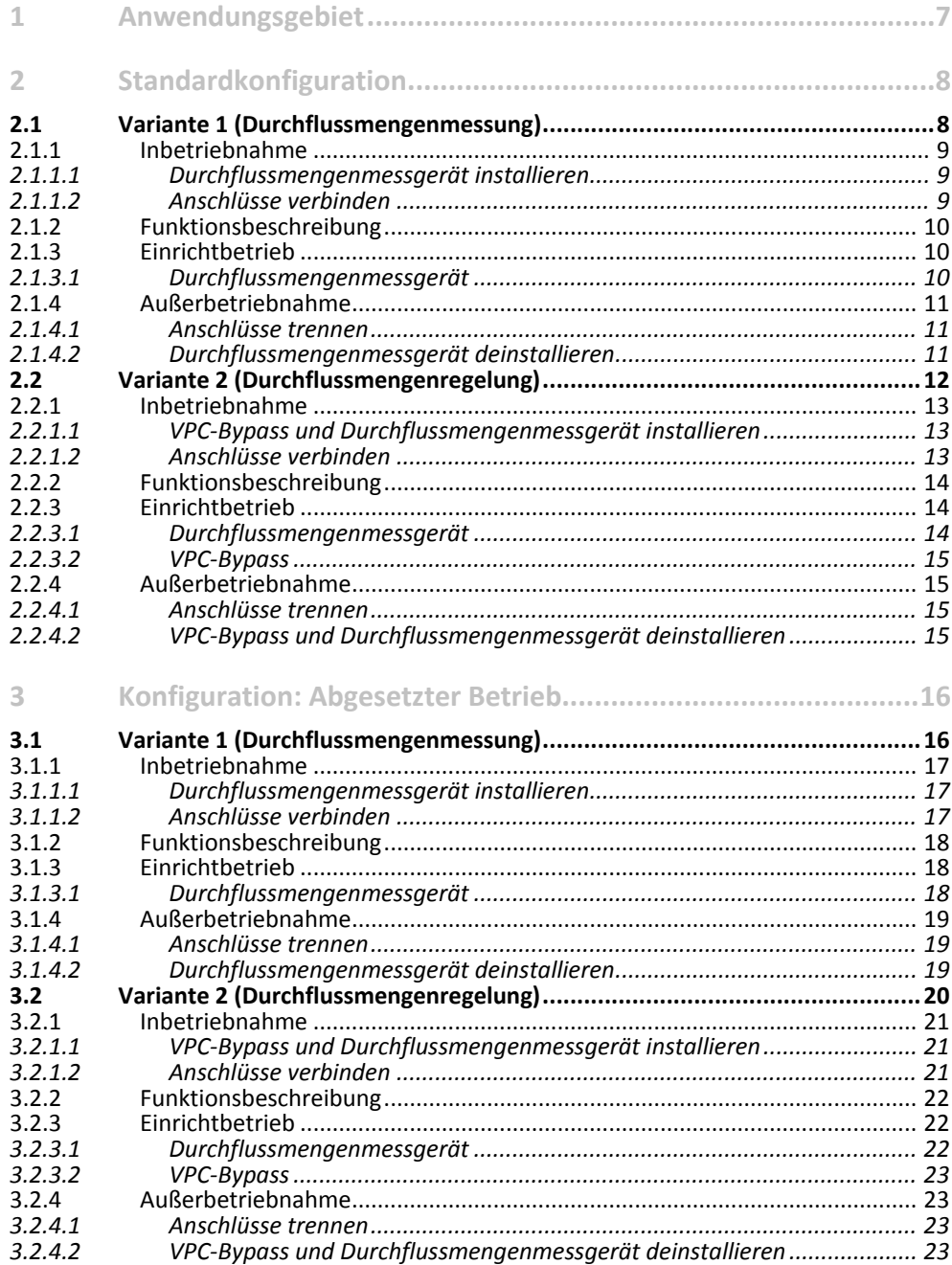

5

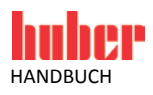

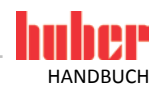

# <span id="page-6-0"></span>**1 Anwendungsgebiet**

Huber bietet für seine Temperiergeräte, je nach Modell und Zubehör, unterschiedliche Varianten für eine Durchflussmengenmessung und -regelung an.

Dieses Handbuch beschreibt die einzelnen Varianten inkl. Hardwarevoraussetzung, Inbetriebnahme, Funktionsbeschreibung und Einrichtbetrieb.

<span id="page-7-0"></span>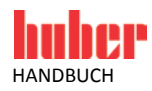

# **2 Standardkonfiguration**

### **2.1 Variante 1 (Durchflussmengenmessung)**

Für Temperiergeräte **mit oder ohne** drehzahlgeregelte Pumpe.

<span id="page-7-1"></span>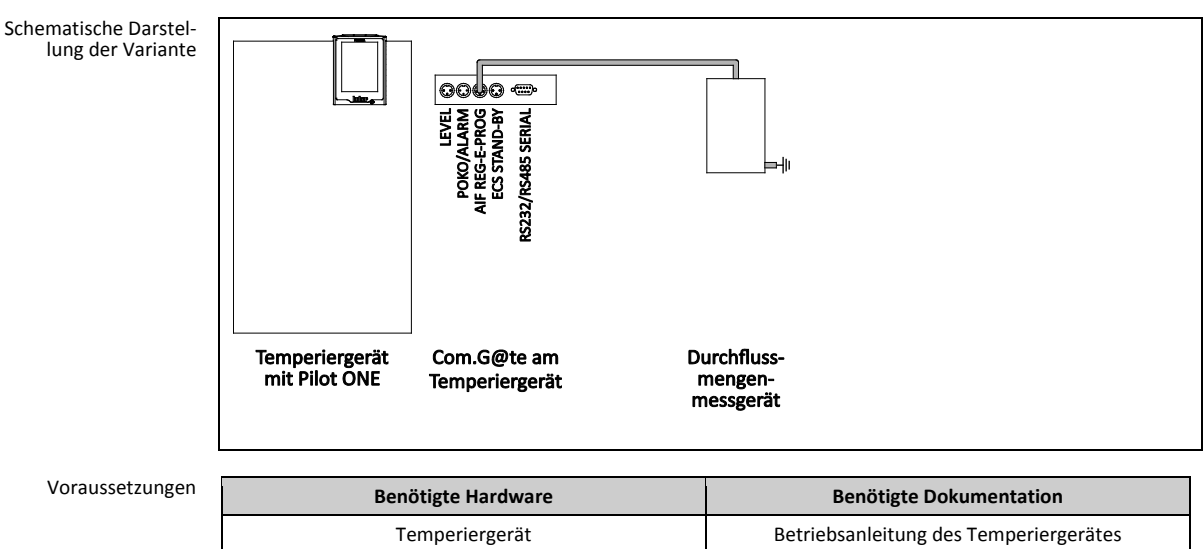

Voraussetzungen

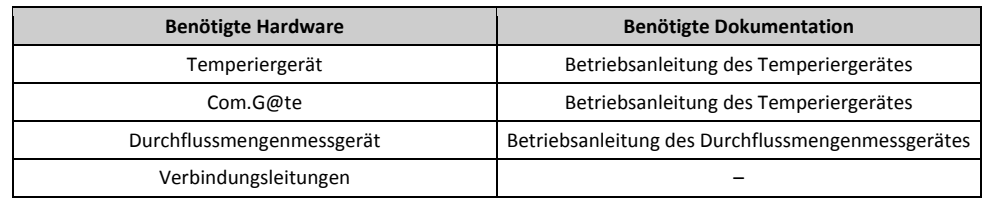

<span id="page-8-0"></span>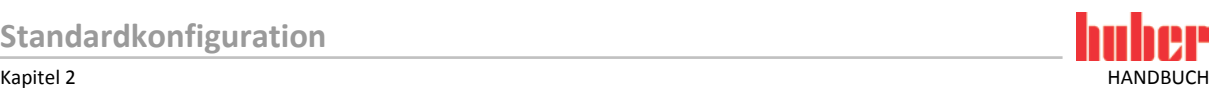

### 2.1.1 Inbetriebnahme

Gehen Sie bei der Inbetriebnahme des Temperiergerätes wie in dessen Betriebsanleitung (Abschnitt **»Inbetriebnahme«**) vor. Beachten Sie zusätzlich die Betriebsanleitung des Durchflussmengenmessgerätes.

Nachfolgende Schritte müssen zusätzlich durchgeführt werden.

#### **2.1.1.1 Durchflussmengenmessgerät installieren**

<span id="page-8-1"></span>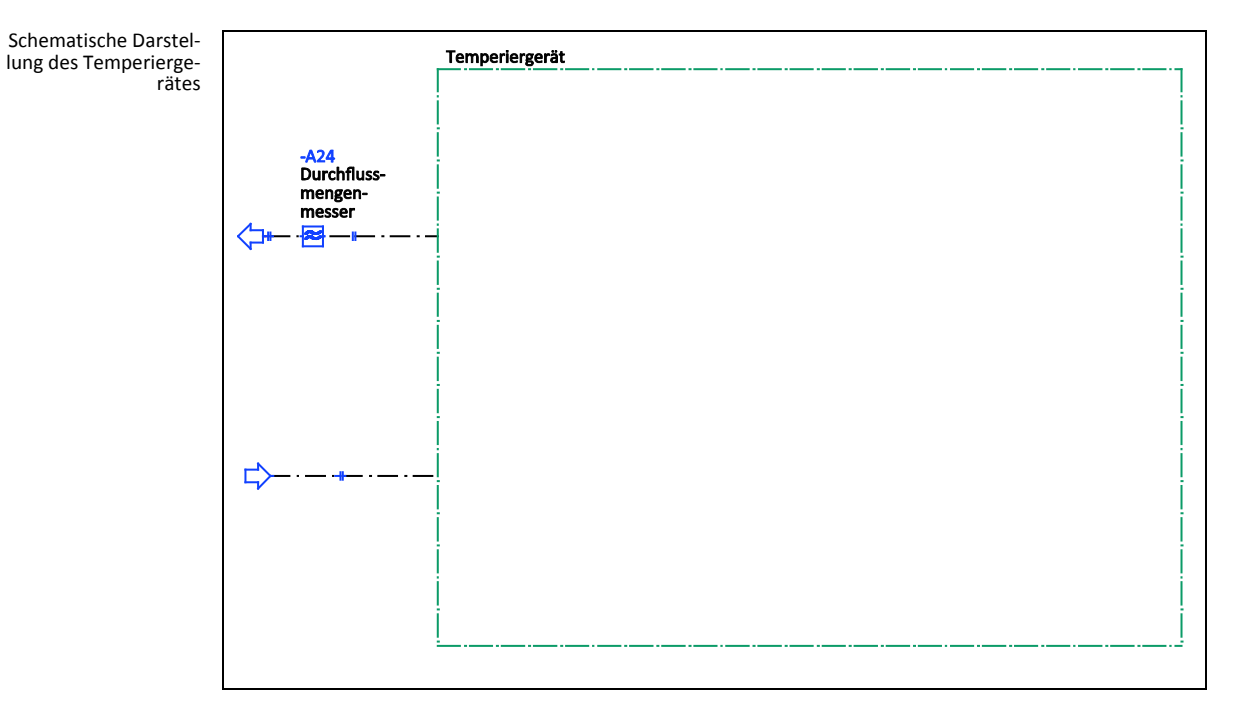

### **VORGEHENSWEISE**

- Installieren Sie das Durchflussmengenmessgerät gebäudeseitig. Gehen Sie hierbei wie in der Betriebsanleitung des Durchflussmengenmessgerätes beschrieben vor.
- Installieren Sie das Durchflussmengenmessgerät in den Thermofluidkreislauf. Gehen Sie hierbei wie in der Betriebsanleitung des Durchflussmengenmessgerätes beschrieben vor. Siehe hierzu obige Abbildung **»Schematische Darstellung des Temperiergerätes«**.

<span id="page-8-2"></span>**2.1.1.2 Anschlüsse verbinden**

- Verbinden Sie das Durchflussmengenmessgerät mit der Buchse **>AIF Reg-E-Prog<** am Com.G@te.
- Verbinden Sie das Durchflussmengenmessgerät mit der gebäudeseitigen Stromversorgung.

<span id="page-9-0"></span>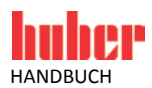

### 2.1.2 Funktionsbeschreibung

Die Durchflussmenge des Thermofluids wird durch das Durchflussmengenmessgerät erfasst und ausgegeben. Die Durchflussmenge kann in dieser Variante nicht geregelt werden.

#### <span id="page-9-1"></span>2.1.3 Einrichtbetrieb

Gehen Sie beim Einrichten des Temperiergerätes wie in dessen Betriebsanleitung (Abschnitt **»Einrichtbetrieb«**) vor. Beachten Sie zusätzlich die Betriebsanleitung des Durchflussmengenmessgerätes.

Nachfolgende Schritte müssen zusätzlich durchgeführt werden.

#### <span id="page-9-2"></span>**2.1.3.1 Durchflussmengenmessgerät**

Je nach verwendetem Durchflussmengenmessgerät werden die Messwerte als Strom oder Spannung ausgegeben. Um das Durchflussmengenmessgerät am Pilot ONE zu kalibrieren müssen nachfolgende Schritte durchgeführt werden.

- > Gehen Sie zum "Kategorie-Menü".
- $\triangleright$  Tippen Sie auf die Kategorie "Schnittstellen".
- $\triangleright$  Tippen Sie auf die Kategorie "Analoge Schnittstelle".
- $\triangleright$  Tippen Sie auf die Unterkategorie "Eingang".
- > Tippen Sie auf die Unterkategorie "Strom/Spannung Umschaltung".  $\triangleright$  Tippen Sie je nach verwendetem Durchflussmengenmessgerät auf den Eintrag "Strom" oder
- "Spannung".  $\triangleright$  Bestätigen Sie Ihre Auswahl durch Tippen auf "OK".
- $\triangleright$  Tippen Sie auf den benötigten Eintrag "Löse Alarm aus" oder "Kein Alarm".
- $\triangleright$  Bestätigen Sie Ihre Auswahl durch Tippen auf "OK".
- $\triangleright$  Tippen Sie auf die Unterkategorie "Verwendung / Messbereich".
- $\triangleright$  Tippen Sie auf den Eintrag "Volumenstrom Thermofluid".
- $\triangleright$  Bestätigen Sie Ihre Auswahl durch Tippen auf "OK".
- Geben Sie den min. Wert über die eingeblendete Zahlentastatur ein. Den min. Wert entnehmen Sie der Dokumentation des Durchflussmengenmessgerätes.
- $\triangleright$  Bestätigen Sie Ihre Eingabe durch Tippen auf "OK".
- Geben Sie den max. Wert über die eingeblendete Zahlentastatur ein. Den max. Wert entnehmen Sie der Dokumentation des Durchflussmengenmessgerätes.
- $\triangleright$  Tippen Sie auf die Unterkategorie "Abgleich".
- $\triangleright$  Tippen Sie auf den Eintrag "Justiere aktueller Wert".
- $\triangleright$  Bestätigen Sie Ihre Auswahl durch Tippen auf "OK".
- $\triangleright$  Tippen Sie auf den Eintrag "Abgleich unterer Wert".
- $\triangleright$  Bestätigen Sie Ihre Auswahl durch Tippen auf "OK".
- $\triangleright$  Lesen Sie den Hinweis und bestätigen Sie diesen durch Tippen auf "OK".
- Geben Sie den Wert über die eingeblendete Zahlentastatur ein. Der Wert wird am Durchflussmengenmessgerät angezeigt.
- $\triangleright$  Bestätigen Sie Ihre Eingabe durch Tippen auf "OK".
- $\triangleright$  Tippen Sie auf die Unterkategorie "Abgleich".
- $\triangleright$  Tippen Sie auf den Eintrag "Justiere aktueller Wert".
- $\triangleright$  Bestätigen Sie Ihre Auswahl durch Tippen auf "OK".
- $\triangleright$  Tippen Sie auf den Eintrag "Abgleich oberer Wert".
- $\triangleright$  Bestätigen Sie Ihre Auswahl durch Tippen auf "OK".
- $\triangleright$  Lesen Sie den Hinweis und bestätigen Sie diesen durch Tippen auf "OK".
- Geben Sie den Wert über die eingeblendete Zahlentastatur ein. Der Wert wird am Durchflussmengenmessgerät angezeigt.
- Bestätigen Sie Ihre Eingabe durch Tippen auf "OK". Das Durchflussmengenmessgerät wurde kalibriert.
- Fahren Sie fort mit den Anleitungen in der Betriebsanleitung des Temperiergerätes.

<span id="page-10-0"></span>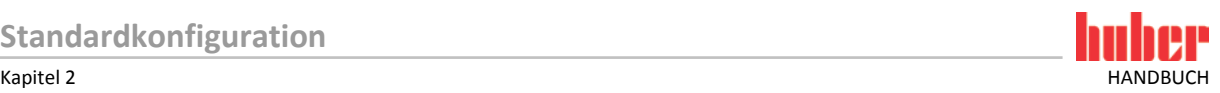

#### 2.1.4 Außerbetriebnahme

Gehen Sie bei der Außerbetriebnahme des Temperiergerätes wie in dessen Betriebsanleitung (Abschnitt **»Außerbetriebnahme«**) vor. Beachten Sie zusätzlich die Betriebsanleitung des Durchflussmengenmessgerätes.

Nachfolgende Schritte müssen zusätzlich durchgeführt werden.

#### <span id="page-10-1"></span>**2.1.4.1 Anschlüsse trennen**

### **VORGEHENSWEISE**

- > Trennen Sie das Durchflussmengenmessgerät von der gebäudeseitigen Stromversorgung.<br>► Trennen Sie das Durchflussmengenmessgerät von der Buchse >AIE Reg-E-Prog< am Com (
- Trennen Sie das Durchflussmengenmessgerät von der Buchse **>AIF Reg-E-Prog<** am Com.G@te.

#### <span id="page-10-2"></span>**2.1.4.2 Durchflussmengenmessgerät deinstallieren**

- Deinstallieren Sie das Durchflussmengenmessgerät aus den Thermofluidkreislauf. Gehen Sie
- hierbei wie in der Betriebsanleitung des Durchflussmengenmessgerätes beschrieben vor. Deinstallieren Sie das Durchflussmengenmessgerät gebäudeseitig. Gehen Sie hierbei wie in der
	- Betriebsanleitung des Durchflussmengenmessgerätes beschrieben vor.

<span id="page-11-0"></span>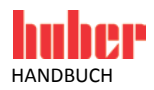

### **2.2 Variante 2 (Durchflussmengenregelung)**

Für Temperiergeräte **mit oder ohne** drehzahlgeregelte Pumpe.

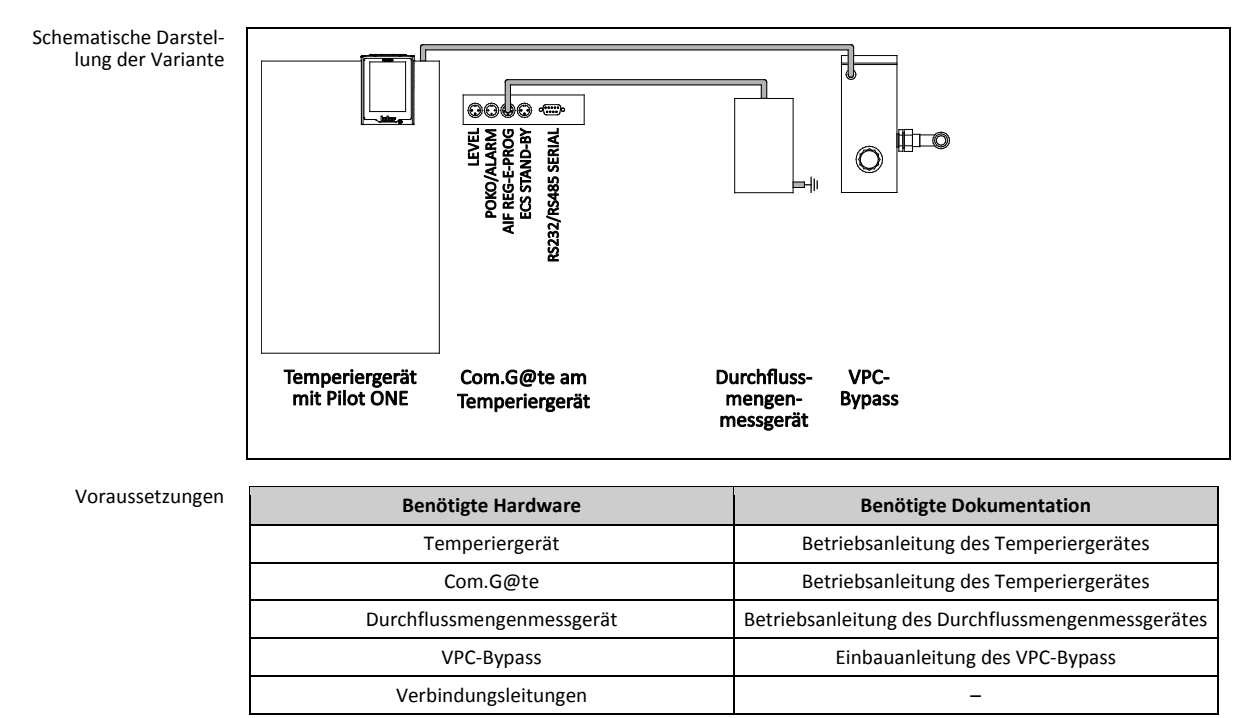

<span id="page-12-0"></span>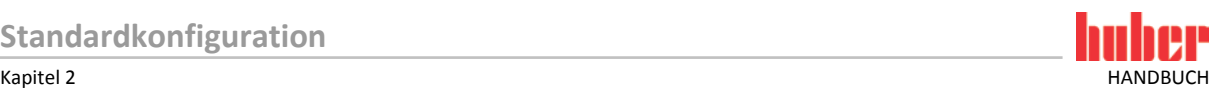

### 2.2.1 Inbetriebnahme

Gehen Sie bei der Inbetriebnahme des Temperiergerätes wie in dessen Betriebsanleitung (Abschnitt **»Inbetriebnahme«**) vor. Beachten Sie zusätzlich die Einbauanleitung des VPC-Bypass und die Betriebsanleitung des Durchflussmengenmessgerätes.

Nachfolgende Schritte müssen zusätzlich durchgeführt werden.

#### **2.2.1.1 VPC-Bypass und Durchflussmengenmessgerät installieren**

<span id="page-12-1"></span>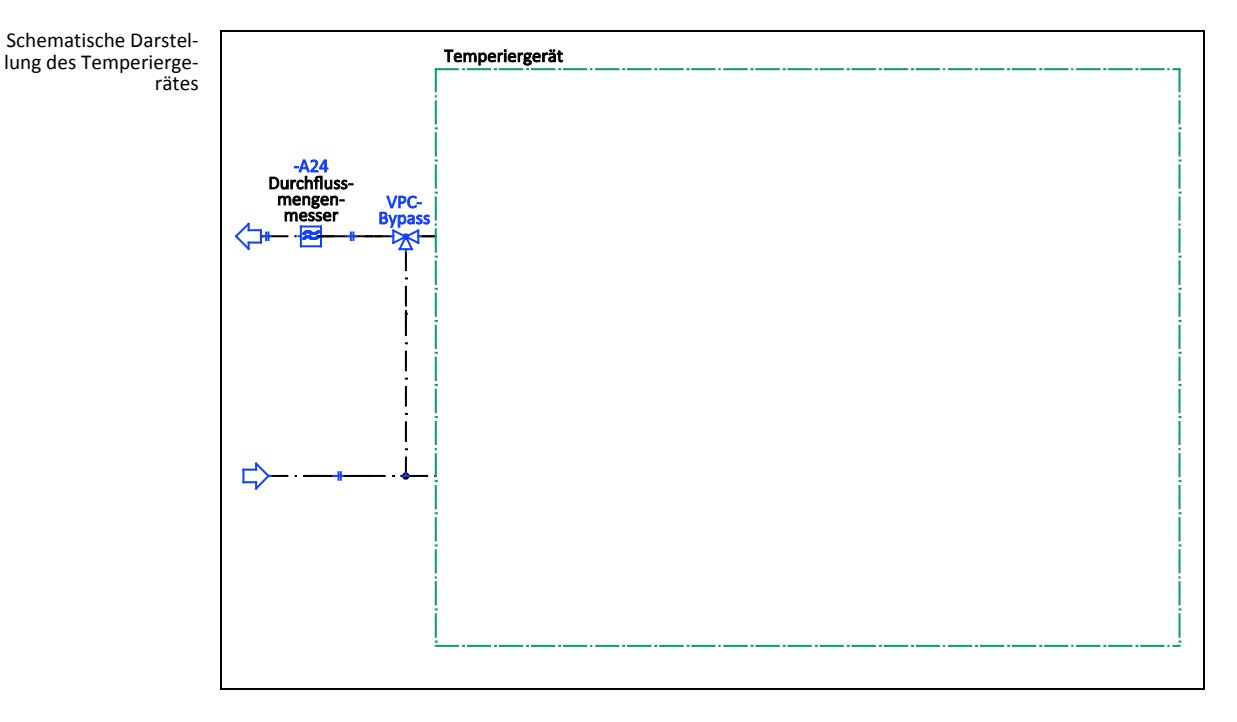

### **VORGEHENSWEISE**

- Installieren Sie das Durchflussmengenmessgerät gebäudeseitig. Gehen Sie hierbei wie in der Betriebsanleitung des Durchflussmengenmessgerätes beschrieben vor.
- Installieren Sie den VPC-Bypass und das Durchflussmengenmessgerät in den Thermofluidkreislauf. Gehen Sie hierbei wie in den jeweiligen Betriebsanleitungen beschrieben vor. Siehe hierzu obige Abbildung **»Schematische Darstellung des Temperiergerätes«**.

<span id="page-12-2"></span>**2.2.1.2 Anschlüsse verbinden**

- Verbinden Sie den Anschluss **>Steuerleitung zum Temperiergerät<** am VPC Bypass mit der Buchse **>RS232 Serial (mit Adapterleitung)<** am Temperiergerät.
- Verbinden Sie das Durchflussmengenmessgerät mit der Buchse **>AIF Reg-E-Prog<** am Com.G@te.
- Verbinden Sie das Durchflussmengenmessgerät mit der gebäudeseitigen Stromversorgung.

<span id="page-13-0"></span>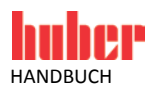

### 2.2.2 Funktionsbeschreibung

Die Durchflussmenge des Thermofluids wird durch das Durchflussmengenmessgerät erfasst. Die Durchflussmenge wird in dieser Variante durch den VPC-Bypass geregelt.

#### <span id="page-13-1"></span>2.2.3 Einrichtbetrieb

Gehen Sie beim Einrichten des Temperiergerätes wie in dessen Betriebsanleitung (Abschnitt **»Einrichtbetrieb«**) vor. Beachten Sie zusätzlich die Einbauanleitung des VPC-Bypass und die Betriebsanleitung des Durchflussmengenmessgerätes.

Nachfolgende Schritte müssen zusätzlich durchgeführt werden.

#### <span id="page-13-2"></span>**2.2.3.1 Durchflussmengenmessgerät**

Je nach verwendetem Durchflussmengenmessgerät werden die Messwerte als Strom oder Spannung ausgegeben. Um das Durchflussmengenmessgerät am Pilot ONE zu kalibrieren müssen nachfolgende Schritte durchgeführt werden.

- > Gehen Sie zum "Kategorie-Menü".
- $\triangleright$  Tippen Sie auf die Kategorie "Schnittstellen".
- $\triangleright$  Tippen Sie auf die Kategorie "Analoge Schnittstelle".
- $\triangleright$  Tippen Sie auf die Unterkategorie "Eingang".
- > Tippen Sie auf die Unterkategorie "Strom/Spannung Umschaltung".
- $\triangleright$  Tippen Sie je nach verwendetem Durchflussmengenmessgerät auf den Eintrag "Strom" oder "Spannung".
- $\triangleright$  Bestätigen Sie Ihre Auswahl durch Tippen auf "OK".
- > Tippen Sie auf den benötigten Eintrag "Löse Alarm aus" oder "Kein Alarm".
- $\triangleright$  Bestätigen Sie Ihre Auswahl durch Tippen auf "OK".
- $\triangleright$  Tippen Sie auf die Unterkategorie "Verwendung / Messbereich".
- $\triangleright$  Tippen Sie auf den Eintrag "Volumenstrom Thermofluid".
- $\triangleright$  Bestätigen Sie Ihre Auswahl durch Tippen auf "OK".
- Geben Sie den min. Wert über die eingeblendete Zahlentastatur ein. Den min. Wert entnehmen Sie der Dokumentation des Durchflussmengenmessgerätes.
- $\triangleright$  Bestätigen Sie Ihre Eingabe durch Tippen auf "OK".
- Geben Sie den max. Wert über die eingeblendete Zahlentastatur ein. Den max. Wert entnehmen Sie der Dokumentation des Durchflussmengenmessgerätes.
- > Tippen Sie auf die Unterkategorie "Abgleich".
- $\triangleright$  Tippen Sie auf den Eintrag "Justiere aktueller Wert".
- $\triangleright$  Bestätigen Sie Ihre Auswahl durch Tippen auf "OK".
- $\triangleright$  Tippen Sie auf den Eintrag "Abgleich unterer Wert".
- $\triangleright$  Bestätigen Sie Ihre Auswahl durch Tippen auf "OK".
- $\triangleright$  Lesen Sie den Hinweis und bestätigen Sie diesen durch Tippen auf "OK".
- Geben Sie den Wert über die eingeblendete Zahlentastatur ein. Der Wert wird am Durchflussmengenmessgerät angezeigt.
- $\triangleright$  Bestätigen Sie Ihre Eingabe durch Tippen auf "OK".
- $\triangleright$  Tippen Sie auf die Unterkategorie "Abgleich".
- Tippen Sie auf den Eintrag "Justiere aktueller Wert".
- $\triangleright$  Bestätigen Sie Ihre Auswahl durch Tippen auf "OK".
- $\triangleright$  Tippen Sie auf den Eintrag "Abgleich oberer Wert".
- $\triangleright$  Bestätigen Sie Ihre Auswahl durch Tippen auf "OK".
- $\triangleright$  Lesen Sie den Hinweis und bestätigen Sie diesen durch Tippen auf "OK".
- Geben Sie den Wert über die eingeblendete Zahlentastatur ein. Der Wert wird am Durchflussmengenmessgerät angezeigt.
- $\triangleright$  Bestätigen Sie Ihre Eingabe durch Tippen auf "OK". Das Durchflussmengenmessgerät wurde kalibriert.
- $\triangleright$  Fahren Sie fort mit den Anleitungen in der Betriebsanleitung des Temperiergerätes.

<span id="page-14-0"></span>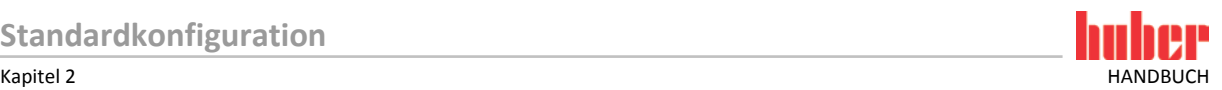

#### **2.2.3.2 VPC-Bypass**

Stellen Sie für die Benutzung des VPC-Bypass im Pilot ONE die Benötigte Einstellung passend ein. Siehe Betriebsanleitung des Temperiergerätes im Abschnitt **»Unterkategorie Fluideigenschaften«**.

### <span id="page-14-1"></span>2.2.4 Außerbetriebnahme

Gehen Sie bei der Außerbetriebnahme des Temperiergerätes wie in dessen Betriebsanleitung (Abschnitt **»Außerbetriebnahme«**) vor. Beachten Sie zusätzlich die Einbauanleitung des VPC-Bypass und des Durchflussmengenmessgerätes.

Nachfolgende Schritte müssen zusätzlich durchgeführt werden.

#### <span id="page-14-2"></span>**2.2.4.1 Anschlüsse trennen**

### **VORGEHENSWEISE**

- Trennen Sie das Durchflussmengenmessgerät von der gebäudeseitigen Stromversorgung.
- Trennen Sie den Anschluss **>Steuerleitung zum Temperiergerät<** am VPC-Bypass von der Buchse **>RS232 Serial (mit Adapterleitung)<** am Temperiergerät.
- Trennen Sie das Durchflussmengenmessgerät von der Buchse **>AIF Reg-E-Prog<** am Com.G@te.

#### <span id="page-14-3"></span>**2.2.4.2 VPC-Bypass und Durchflussmengenmessgerät deinstallieren**

- Deinstallieren Sie den VPC-Bypass und das Durchflussmengenmessgerät aus den Thermofluid-
- kreislauf. Gehen Sie hierbei wie in den jeweiligen Betriebsanleitungen beschrieben vor.
- Deinstallieren Sie das Durchflussmengenmessgerät gebäudeseitig. Gehen Sie hierbei wie in der Betriebsanleitung des Durchflussmengenmessgerätes beschrieben vor.

<span id="page-15-0"></span>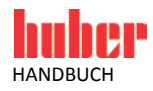

# **3 Konfiguration: Abgesetzter Betrieb**

### **3.1 Variante 1 (Durchflussmengenmessung)**

Für Temperiergeräte **mit oder ohne** drehzahlgeregelte Pumpe.

<span id="page-15-1"></span>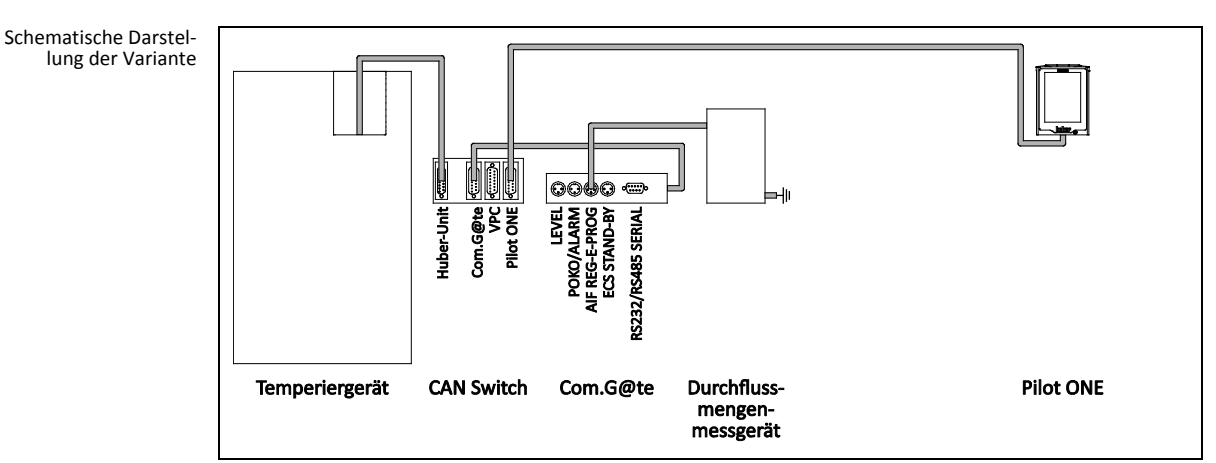

Voraussetzungen

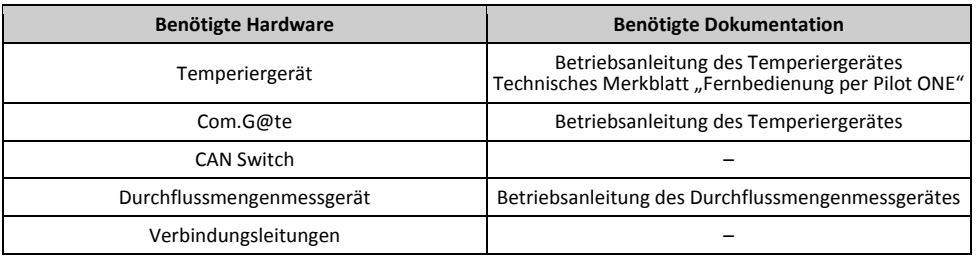

<span id="page-16-0"></span>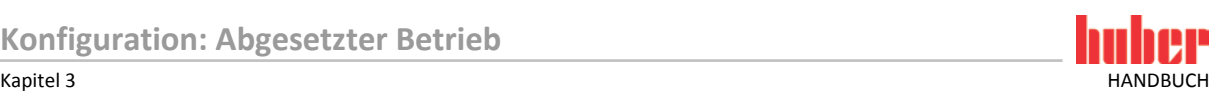

### 3.1.1 Inbetriebnahme

Gehen Sie bei der Inbetriebnahme des Temperiergerätes wie in dessen Betriebsanleitung (Abschnitt **»Inbetriebnahme«**) vor. Beachten Sie zusätzlich die Betriebsanleitung des Durchflussmengenmessgerätes und das technische Merkblatt "Fernbedienung per Pilot ONE".

Nachfolgende Schritte müssen zusätzlich durchgeführt werden.

#### **3.1.1.1 Durchflussmengenmessgerät installieren**

<span id="page-16-1"></span>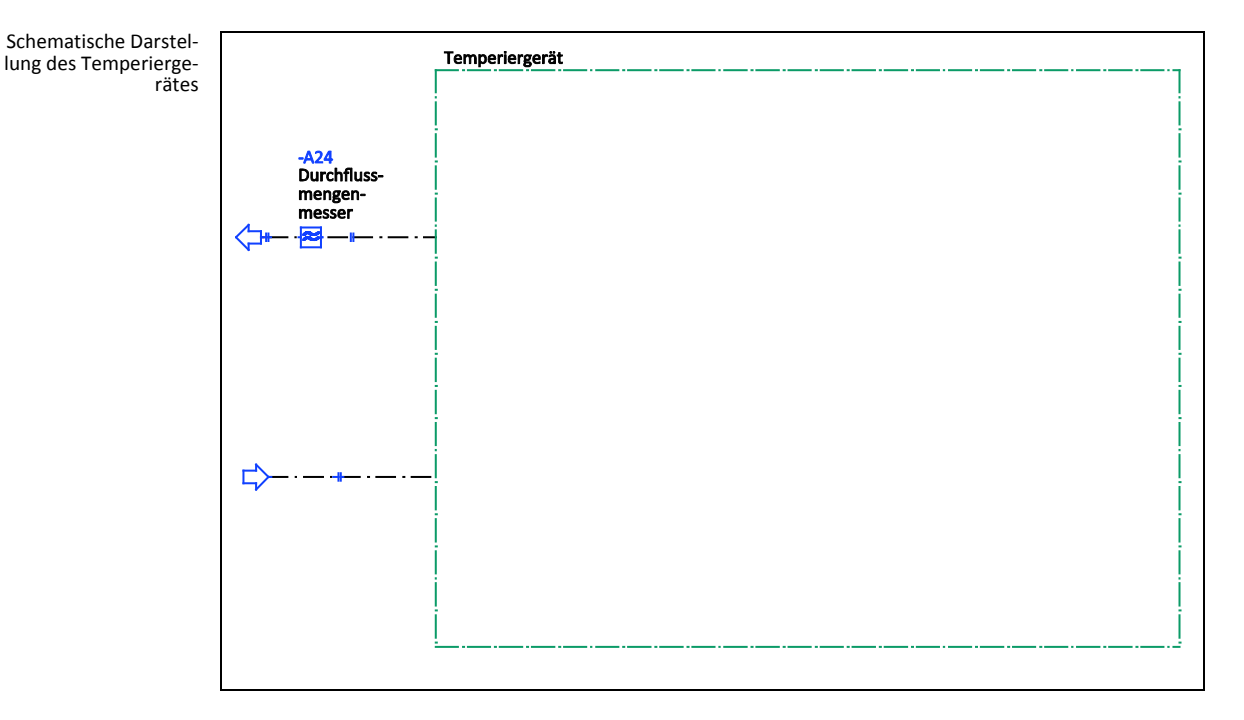

### **VORGEHENSWEISE**

- Installieren Sie das Durchflussmengenmessgerät gebäudeseitig. Gehen Sie hierbei wie in der Betriebsanleitung des Durchflussmengenmessgerätes beschrieben vor.
- Installieren Sie das Durchflussmengenmessgerät in den Thermofluidkreislauf. Gehen Sie hierbei wie in der Betriebsanleitung des Durchflussmengenmessgerätes beschrieben vor. Siehe hierzu obige Abbildung **»Schematische Darstellung des Temperiergerätes«**.

<span id="page-16-2"></span>**3.1.1.2 Anschlüsse verbinden**

- Verbinden Sie die Buchse **>Huber-Unit<** am CAN Switch mit der Buchse **>RS232 Serial (mit Adapterleitung)<** am Temperiergerät.
- Verbinden Sie die Buchse **>Pilot ONE<** am CAN Switch mit der unteren Buchse am Pilot ONE.
- Verbinden Sie die Buchse **>Com.G@te<** am CAN Switch mit der seitlichen Buchse am Com.G@te.
- Verbinden Sie das Durchflussmengenmessgerät mit der Buchse **>AIF Reg-E-Prog<** am Com.G@te.
- Verbinden Sie das Durchflussmengenmessgerät mit der gebäudeseitigen Stromversorgung.

<span id="page-17-0"></span>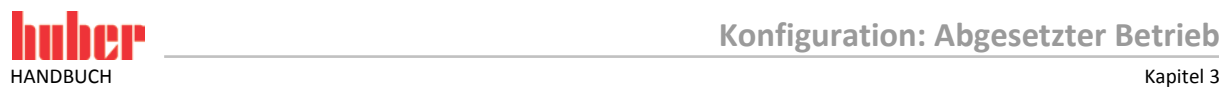

#### 3.1.2 Funktionsbeschreibung

Die Durchflussmenge des Thermofluids wird durch das Durchflussmengenmessgerät erfasst und ausgegeben. Die Durchflussmenge kann in dieser Variante nicht geregelt werden. Die Bedienung des Temperiergerätes findet über den Pilot ONE statt, dieser ist vom Temperiergerät abgesetzt.

#### <span id="page-17-1"></span>3.1.3 Einrichtbetrieb

Gehen Sie beim Einrichten des Temperiergerätes wie in dessen Betriebsanleitung (Abschnitt **»Einrichtbetrieb«**) vor. Beachten Sie zusätzlich die Betriebsanleitung des Durchflussmengenmessgerätes.

Nachfolgende Schritte müssen zusätzlich durchgeführt werden.

#### <span id="page-17-2"></span>**3.1.3.1 Durchflussmengenmessgerät**

Je nach verwendetem Durchflussmengenmessgerät werden die Messwerte als Strom oder Spannung ausgegeben. Um das Durchflussmengenmessgerät am Pilot ONE zu kalibrieren müssen nachfolgende Schritte durchgeführt werden.

- > Gehen Sie zum "Kategorie-Menü".
- $\triangleright$  Tippen Sie auf die Kategorie "Schnittstellen".
- $\triangleright$  Tippen Sie auf die Kategorie "Analoge Schnittstelle".
- $\triangleright$  Tippen Sie auf die Unterkategorie "Eingang".
- $\triangleright$  Tippen Sie auf die Unterkategorie "Strom/Spannung Umschaltung".
- $\triangleright$  Tippen Sie je nach verwendetem Durchflussmengenmessgerät auf den Eintrag "Strom" oder "Spannung".
- $\triangleright$  Bestätigen Sie Ihre Auswahl durch Tippen auf "OK".
- > Tippen Sie auf den benötigten Eintrag "Löse Alarm aus" oder "Kein Alarm".
- $\triangleright$  Bestätigen Sie Ihre Auswahl durch Tippen auf "OK".
- $\triangleright$  Tippen Sie auf die Unterkategorie "Verwendung / Messbereich".
- $\triangleright$  Tippen Sie auf den Eintrag "Volumenstrom Thermofluid".
- $\triangleright$  Bestätigen Sie Ihre Auswahl durch Tippen auf "OK".
- Geben Sie den min. Wert über die eingeblendete Zahlentastatur ein. Den min. Wert entnehmen Sie der Dokumentation des Durchflussmengenmessgerätes.
- $\triangleright$  Bestätigen Sie Ihre Eingabe durch Tippen auf "OK"
- Geben Sie den max. Wert über die eingeblendete Zahlentastatur ein. Den max. Wert entnehmen Sie der Dokumentation des Durchflussmengenmessgerätes.
- $\triangleright$  Tippen Sie auf die Unterkategorie "Abgleich".
- $\triangleright$  Tippen Sie auf den Eintrag "Justiere aktueller Wert".
- $\triangleright$  Bestätigen Sie Ihre Auswahl durch Tippen auf "OK".
- $\triangleright$  Tippen Sie auf den Eintrag "Abgleich unterer Wert".
- $\triangleright$  Bestätigen Sie Ihre Auswahl durch Tippen auf "OK".
- $\triangleright$  Lesen Sie den Hinweis und bestätigen Sie diesen durch Tippen auf "OK".
- Geben Sie den Wert über die eingeblendete Zahlentastatur ein. Der Wert wird am Durchflussmengenmessgerät angezeigt.
- $\triangleright$  Bestätigen Sie Ihre Eingabe durch Tippen auf "OK".
- $\triangleright$  Tippen Sie auf die Unterkategorie "Abgleich".
- Tippen Sie auf den Eintrag "Justiere aktueller Wert".
- $\triangleright$  Bestätigen Sie Ihre Auswahl durch Tippen auf "OK".
- $\triangleright$  Tippen Sie auf den Eintrag "Abgleich oberer Wert".
- $\triangleright$  Bestätigen Sie Ihre Auswahl durch Tippen auf "OK".
- $\triangleright$  Lesen Sie den Hinweis und bestätigen Sie diesen durch Tippen auf "OK".
- Geben Sie den Wert über die eingeblendete Zahlentastatur ein. Der Wert wird am Durchflussmengenmessgerät angezeigt.
- $\triangleright$  Bestätigen Sie Ihre Eingabe durch Tippen auf "OK". Das Durchflussmengenmessgerät wurde kalibriert.
- Fahren Sie fort mit den Anleitungen in der Betriebsanleitung des Temperiergerätes.

<span id="page-18-0"></span>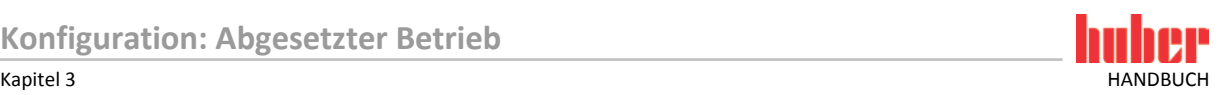

#### 3.1.4 Außerbetriebnahme

Gehen Sie bei der Außerbetriebnahme des Temperiergerätes wie in dessen Betriebsanleitung (Abschnitt **»Außerbetriebnahme«**) vor. Beachten Sie zusätzlich die Betriebsanleitung des Durchflussmengenmessgerätes und das technische Merkblatt "Fernbedienung per Pilot ONE".

Nachfolgende Schritte müssen zusätzlich durchgeführt werden.

#### <span id="page-18-1"></span>**3.1.4.1 Anschlüsse trennen**

### **VORGEHENSWEISE**

- Trennen Sie das Durchflussmengenmessgerät von der gebäudeseitigen Stromversorgung.
- Trennen Sie die Buchse **>Huber-Unit<** am CAN Switch von der Buchse **>RS232 Serial (mit Adapterleitung)<** am Temperiergerät.
- Trennen Sie die Buchse **>Pilot ONE<** am CAN Switch von der unteren Buchse am Pilot ONE.
- Trennen Sie die Buchse **>Com.G@te<** am CAN Switch von der seitlichen Buchse am Com.G@te.
- Trennen Sie das Durchflussmengenmessgerät von der Buchse **>AIF Reg-E-Prog<** am Com.G@te.

#### <span id="page-18-2"></span>**3.1.4.2 Durchflussmengenmessgerät deinstallieren**

- Deinstallieren Sie das Durchflussmengenmessgerät aus den Thermofluidkreislauf. Gehen Sie hierbei wie in der Betriebsanleitung des Durchflussmengenmessgerätes beschrieben vor.
- Deinstallieren Sie das Durchflussmengenmessgerät gebäudeseitig. Gehen Sie hierbei wie in der Betriebsanleitung des Durchflussmengenmessgerätes beschrieben vor.

<span id="page-19-0"></span>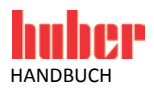

### **3.2 Variante 2 (Durchflussmengenregelung)**

Schematische Darstel-lung der Variante  $\overline{\phantom{1}}$ **T**o O **OQ** 룆 SABS SERIAL **Durchfluss-**VPC-**Pilot ONE** Temperiergerät **CAN Switch** Com.G@te **Bypass** mengen-<br>messgerät Voraussetzungen**Benötigte Hardware Benötigte Dokumentation** Temperiergerät **Betriebsanleitung des Temperiergerätes**<br>Technisches Merkblatt "Fernbedienung per Pilot ONE"

Com.G@te **Betriebsanleitung des Temperiergerätes** 

Durchflussmengenmessgerät Betriebsanleitung des Durchflussmengenmessgerätes VPC-Bypass Einbauanleitung des VPC-Bypass

CAN Switch –

Verbindungsleitungen –

Für Temperiergeräte **mit oder ohne** drehzahlgeregelte Pumpe.

<span id="page-20-0"></span>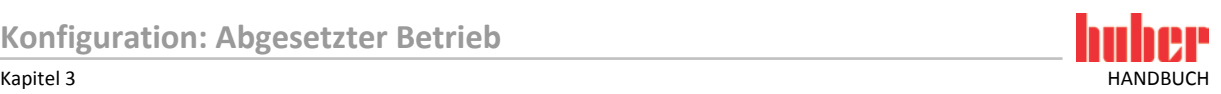

### 3.2.1 Inbetriebnahme

Gehen Sie bei der Inbetriebnahme des Temperiergerätes wie in dessen Betriebsanleitung (Abschnitt **»Inbetriebnahme«**) vor. Beachten Sie zusätzlich die Einbauanleitung des VPC-Bypass, die Betriebsanleitung des Durchflussmengenmessgerätes und das technische Merkblatt "Fernbedienung per Pilot ONE".

Nachfolgende Schritte müssen zusätzlich durchgeführt werden.

#### **3.2.1.1 VPC-Bypass und Durchflussmengenmessgerät installieren**

<span id="page-20-1"></span>Schematische Darstellung des Temperierge- rätes

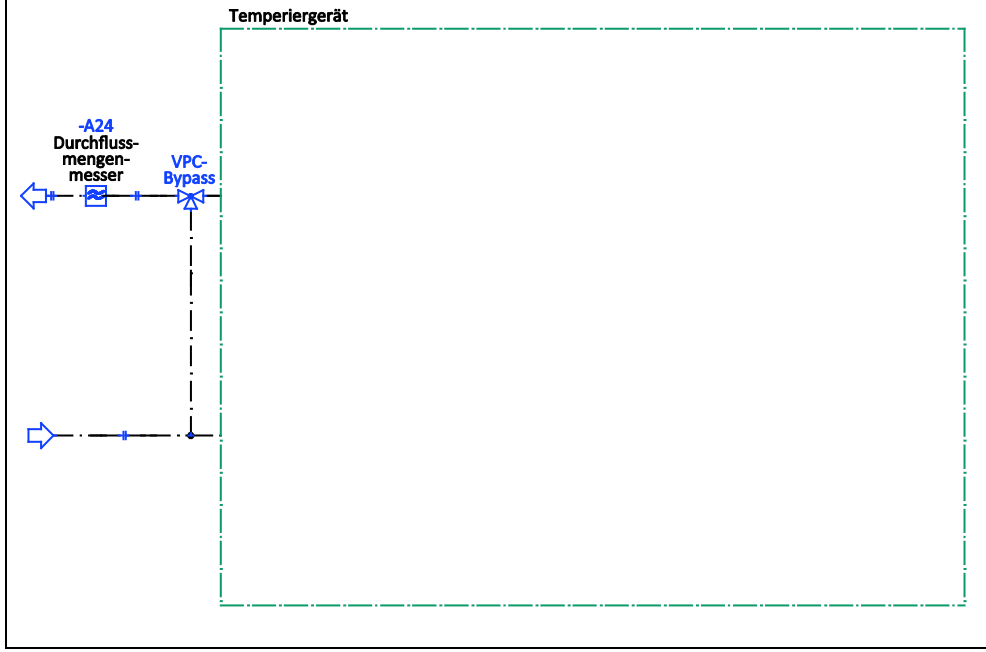

### **VORGEHENSWEISE**

- Installieren Sie das Durchflussmengenmessgerät gebäudeseitig. Gehen Sie hierbei wie in der Betriebsanleitung des Durchflussmengenmessgerätes beschrieben vor.
- Installieren Sie den VPC-Bypass und das Durchflussmengenmessgerät in den Thermofluidkreislauf. Gehen Sie hierbei wie in den jeweiligen Betriebsanleitungen beschrieben vor. Siehe hierzu obige Abbildung **»Schematische Darstellung des Temperiergerätes«**.

#### <span id="page-20-2"></span>**3.2.1.2 Anschlüsse verbinden**

- Verbinden Sie die Buchse **>Huber-Unit<** am CAN Switch mit der Buchse **>RS232 Serial (mit Adapterleitung)<** am Temperiergerät.
- Verbinden Sie die Buchse **>Pilot ONE<** am CAN Switch mit der untern Buchse am Pilot ONE.
- Verbinden Sie die Buchse **>Com.G@te<** am CAN Switch mit der seitlichen Buchse am Com.G@te.
- Verbinden Sie die Buchse **>VPC<** am CAN Switch mit dem Anschluss **>Steuerleitung zum Temperiergerät<** am VPC Bypass.
- Verbinden Sie das Durchflussmengenmessgerät mit der Buchse **>AIF Reg-E-Prog<** am Com.G@te.
- Verbinden Sie das Durchflussmengenmessgerät mit der gebäudeseitigen Stromversorgung.

<span id="page-21-0"></span>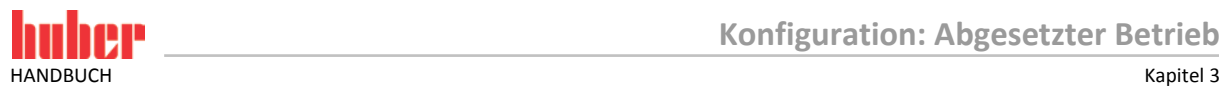

#### 3.2.2 Funktionsbeschreibung

Die Durchflussmenge des Thermofluids wird durch das Durchflussmengenmessgerät erfasst. Die Durchflussmenge wird in dieser Variante durch den VPC-Bypass geregelt. Die Bedienung des Temperiergerätes findet über den Pilot ONE statt, dieser ist vom Temperiergerät abgesetzt.

#### <span id="page-21-1"></span>3.2.3 Einrichtbetrieb

Gehen Sie beim Einrichten des Temperiergerätes wie in dessen Betriebsanleitung (Abschnitt **»Einrichtbetrieb«**) vor. Beachten Sie zusätzlich die Einbauanleitung des VPC-Bypass und die Betriebsanleitung des Durchflussmengenmessgerätes.

Nachfolgende Schritte müssen zusätzlich durchgeführt werden.

#### <span id="page-21-2"></span>**3.2.3.1 Durchflussmengenmessgerät**

Je nach verwendetem Durchflussmengenmessgerät werden die Messwerte als Strom oder Spannung ausgegeben. Um das Durchflussmengenmessgerät am Pilot ONE zu kalibrieren müssen nachfolgende Schritte durchgeführt werden.

- > Gehen Sie zum "Kategorie-Menü".
- $\triangleright$  Tippen Sie auf die Kategorie "Schnittstellen".
- > Tippen Sie auf die Kategorie "Analoge Schnittstelle".
- $\triangleright$  Tippen Sie auf die Unterkategorie "Eingang".
- Tippen Sie auf die Unterkategorie "Strom/Spannung Umschaltung".
- $\triangleright$  Tippen Sie je nach verwendetem Durchflussmengenmessgerät auf den Eintrag "Strom" oder "Spannung".
- $\triangleright$  Bestätigen Sie Ihre Auswahl durch Tippen auf "OK".
- $\triangleright$  Tippen Sie auf den benötigten Eintrag "Löse Alarm aus" oder "Kein Alarm".
- $\triangleright$  Bestätigen Sie Ihre Auswahl durch Tippen auf "OK".
- $\triangleright$  Tippen Sie auf die Unterkategorie "Verwendung / Messbereich".
- $\triangleright$  Tippen Sie auf den Eintrag "Volumenstrom Thermofluid".
- $\triangleright$  Bestätigen Sie Ihre Auswahl durch Tippen auf "OK".
- Geben Sie den min. Wert über die eingeblendete Zahlentastatur ein. Den min. Wert entnehmen Sie der Dokumentation des Durchflussmengenmessgerätes.
- $\triangleright$  Bestätigen Sie Ihre Eingabe durch Tippen auf "OK".
- Geben Sie den max. Wert über die eingeblendete Zahlentastatur ein. Den max. Wert entnehmen Sie der Dokumentation des Durchflussmengenmessgerätes.
- $\triangleright$  Tippen Sie auf die Unterkategorie "Abgleich".
- $\triangleright$  Tippen Sie auf den Eintrag "Justiere aktueller Wert".
- $\triangleright$  Bestätigen Sie Ihre Auswahl durch Tippen auf "OK".
- $\triangleright$  Tippen Sie auf den Eintrag "Abgleich unterer Wert".
- $\triangleright$  Bestätigen Sie Ihre Auswahl durch Tippen auf "OK".
- $\triangleright$  Lesen Sie den Hinweis und bestätigen Sie diesen durch Tippen auf "OK".
- Geben Sie den Wert über die eingeblendete Zahlentastatur ein. Der Wert wird am Durchflussmengenmessgerät angezeigt.
- $\triangleright$  Bestätigen Sie Ihre Eingabe durch Tippen auf "OK".
- Tippen Sie auf die Unterkategorie "Abgleich".
- $\triangleright$  Tippen Sie auf den Eintrag "Justiere aktueller Wert".
- $\triangleright$  Bestätigen Sie Ihre Auswahl durch Tippen auf "OK".
- $\triangleright$  Tippen Sie auf den Eintrag "Abgleich oberer Wert".
- $\triangleright$  Bestätigen Sie Ihre Auswahl durch Tippen auf "OK".
- $\triangleright$  Lesen Sie den Hinweis und bestätigen Sie diesen durch Tippen auf "OK".
- Geben Sie den Wert über die eingeblendete Zahlentastatur ein. Der Wert wird am Durchflussmengenmessgerät angezeigt.
- ▶ Bestätigen Sie Ihre Eingabe durch Tippen auf "OK". Das Durchflussmengenmessgerät wurde kalibriert.
- Fahren Sie fort mit den Anleitungen in der Betriebsanleitung des Temperiergerätes.

<span id="page-22-0"></span>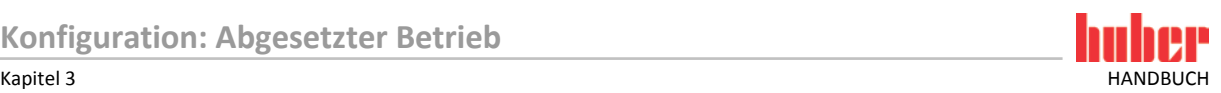

#### **3.2.3.2 VPC-Bypass**

Stellen Sie für die Benutzung des VPC-Bypass im Pilot ONE die Benötigte Einstellung passend ein. Siehe Betriebsanleitung des Temperiergerätes im Abschnitt **»Unterkategorie Fluideigenschaften«**.

#### <span id="page-22-1"></span>3.2.4 Außerbetriebnahme

Gehen Sie bei der Außerbetriebnahme des Temperiergerätes wie in dessen Betriebsanleitung (Abschnitt **»Außerbetriebnahme«**) vor. Beachten Sie zusätzlich die Einbauanleitung des VPC-Bypass, die Betriebsanleitung des Durchflussmengenmessgerätes und das technische Merkblatt "Fernbedienung per Pilot ONE".

Nachfolgende Schritte müssen zusätzlich durchgeführt werden.

#### <span id="page-22-2"></span>**3.2.4.1 Anschlüsse trennen**

## **VORGEHENSWEISE**

- Trennen Sie das Durchflussmengenmessgerät von der gebäudeseitigen Stromversorgung.
- Trennen Sie die Buchse **>Huber-Unit<** am CAN Switch von der Buchse **>RS232 Serial (mit Adapterleitung)<** am Temperiergerät.
- Trennen Sie die Buchse **>Pilot ONE<** am CAN Switch von der untern Buchse am Pilot ONE.
- Trennen Sie die Buchse **>Com.G@te<** am CAN Switch von der unteren Buchse am Com.G@te.
- Trennen Sie die Buchse **>VPC<** am CAN Switch vom Anschluss **>Steuerleitung zum Temperiergerät<** am VPC Bypass.
- Trennen Sie das Durchflussmengenmessgerät von der Buchse **>AIF Reg-E-Prog<** am Com.G@te.

#### <span id="page-22-3"></span>**3.2.4.2 VPC-Bypass und Durchflussmengenmessgerät deinstallieren**

- Deinstallieren Sie den VPC-Bypass und das Durchflussmengenmessgerät aus den Thermofluidkreislauf. Gehen Sie hierbei wie in den jeweiligen Betriebsanleitungen beschrieben vor.
- Deinstallieren Sie das Durchflussmengenmessgerät gebäudeseitig. Gehen Sie hierbei wie in der Betriebsanleitung des Durchflussmengenmessgerätes beschrieben vor.

# Inspired by **temperature** designed for you

Peter Huber Kältemaschinenbau SE Werner-von-Siemens-Str. 1 77656 Offenburg / Germany

Telefon +49 (0)781 9603-0 Telefax +49 (0)781 57211

info@huber-online.com www.huber-online.com

Technischer Service: +49 (0)781 9603-244

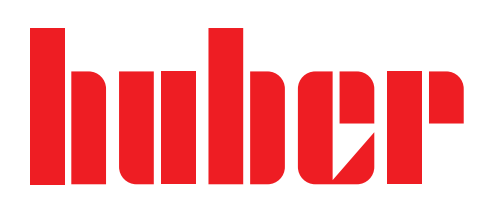